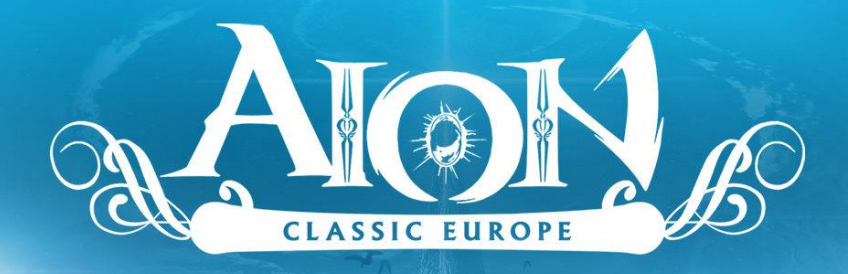

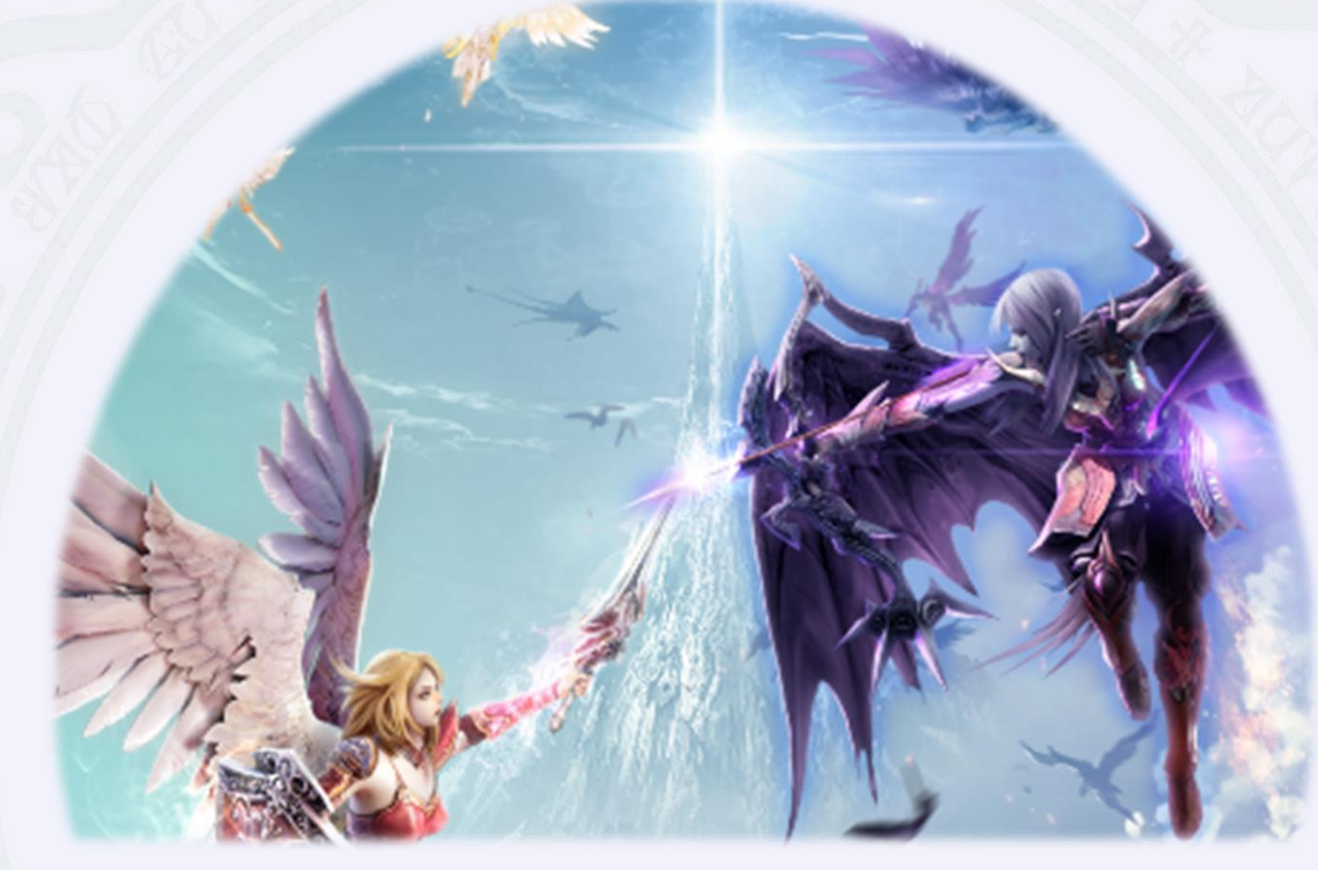

### **AION Classic Europe (Release Version) Patch Notes**

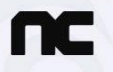

 $G$  came FORGE

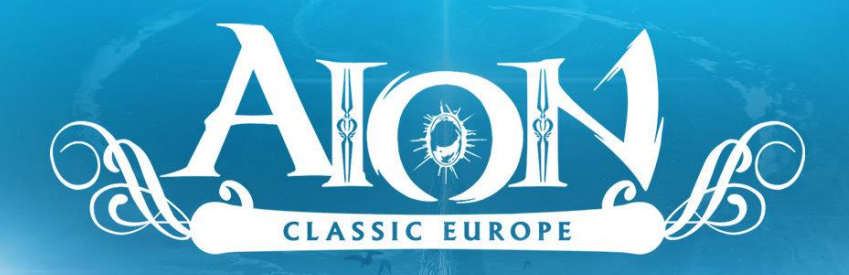

### **Inhalt**

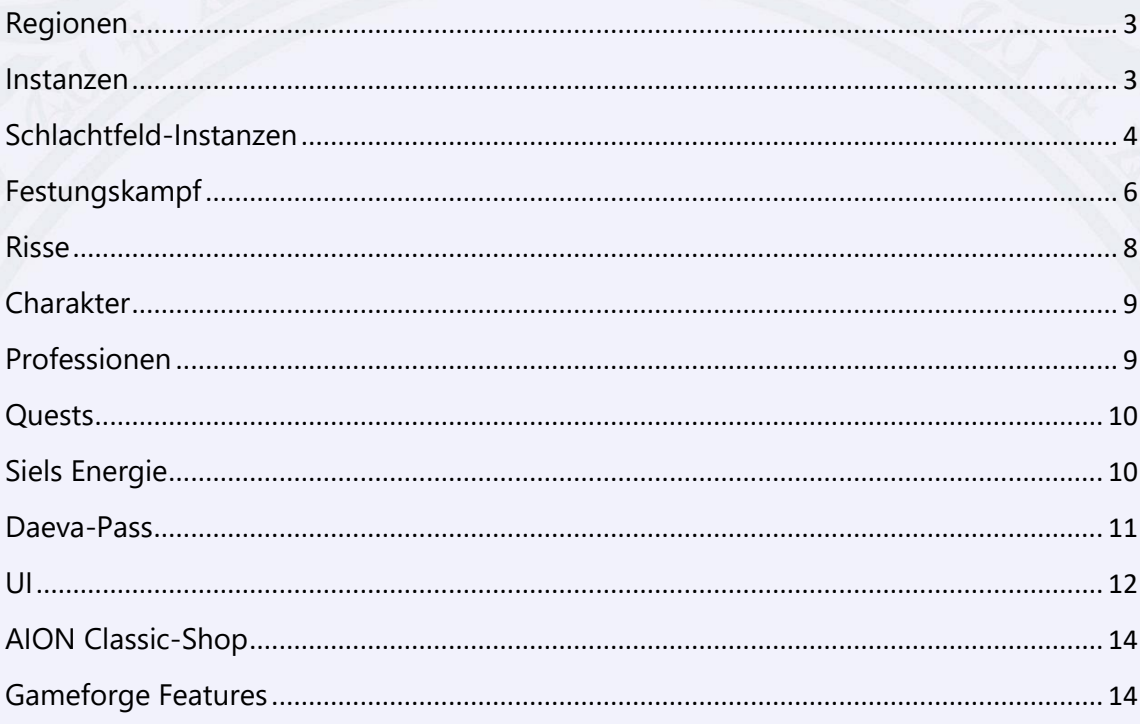

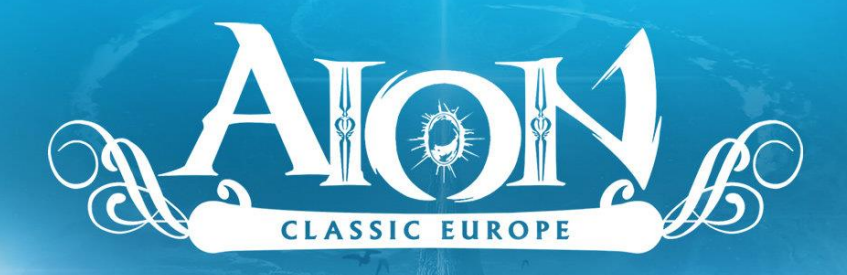

#### <span id="page-2-0"></span>Regionen

1. Je nach Fraktion werden die folgenden Regionen freigeschaltet:

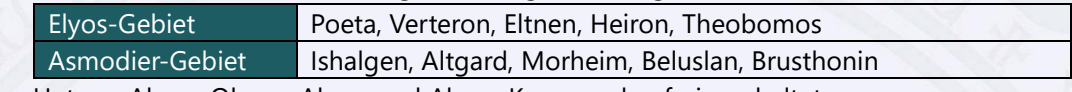

- 2. Unterer Abyss, Oberer Abyss und Abyss-Kern werden freigeschaltet.
	- a. Der Abyss kann nach Abschluss von Stufe 25 der Abyss-Kampagne betreten werden.
	- b. Im Abyss kann man fliegen und viele verschiedene Inhalte mit Bezug zu Festungen und Artefakten erleben.

#### <span id="page-2-1"></span>Instanzen

1. Insgesamt 18 Instanzen werden freigeschaltet. Es gelten die folgenden Mindest-Eintrittsstufe und Eintrittsmöglichkeiten (alle Zeiten in UTC+1):

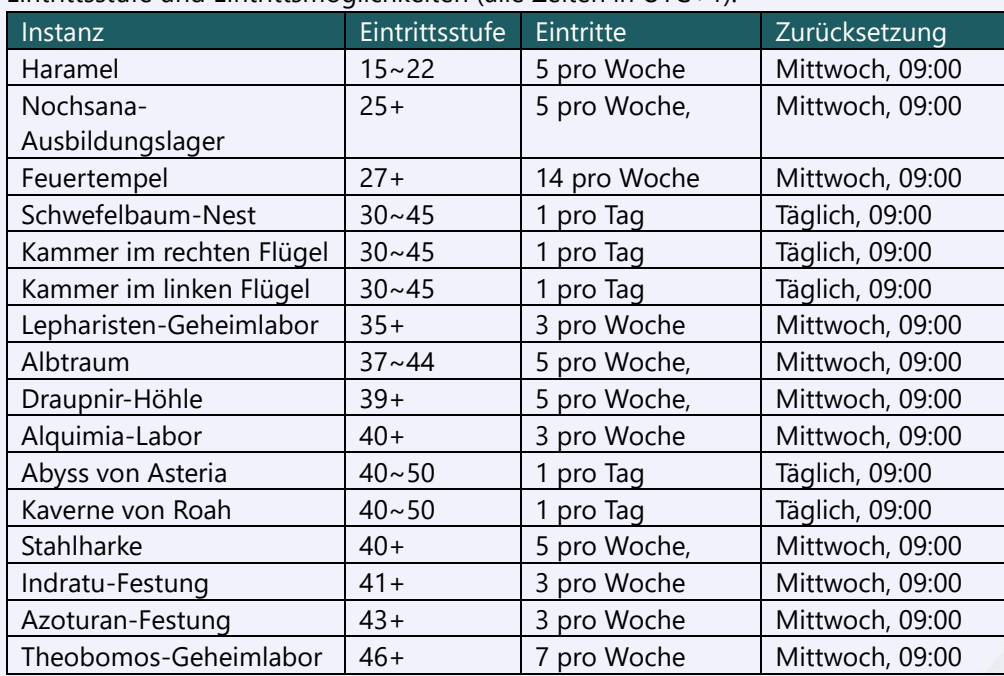

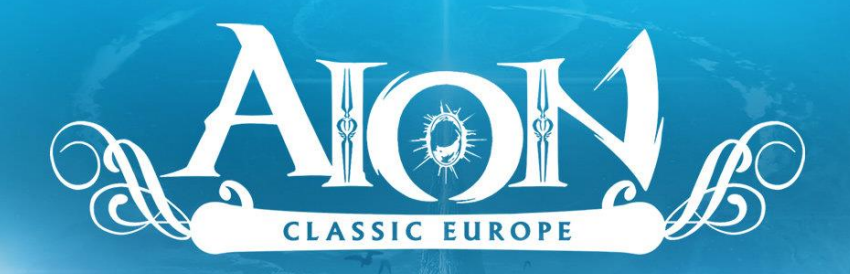

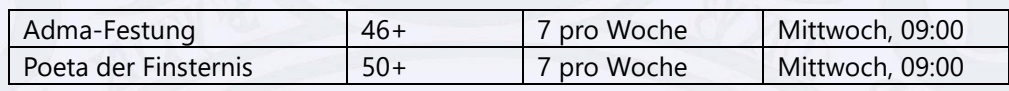

2. Die Fraktion, die nicht im Besitz der Festungen im Abyss ist, kann Festungsinstanzen über eine Infiltrationsroute betreten. Hierfür wird ein Gegenstand benötigt.

- a. Der Gegenstand kann von einem Shugo-NSC, der sich in der Nähe der eingenommenen Festungen befindet, gekauft werden.
- b. Die Infiltrationsroute befindet sich in der Nähe des Ausbildungslagers am Teminon-Landeplatz (Elyos) oder Primum-Landeplatz (Asmodier).
- 3. Das Zurücksetzten von Instanzeintritten funktioniert wie folgt:
	- a. Wenn alle möglichen Instanz-Eintritte verbraucht wurden, wird der Timer für 'Zurücksetzen der Eintrittszahl' angewandt.
	- b. Die Eintrittszahl wird auch bei Server-Neustart nicht zurückgesetzt.
	- c. Die Warteinfo zeigt die verbleibende Eintrittszahl an. Die Regeln sind wie folgt:

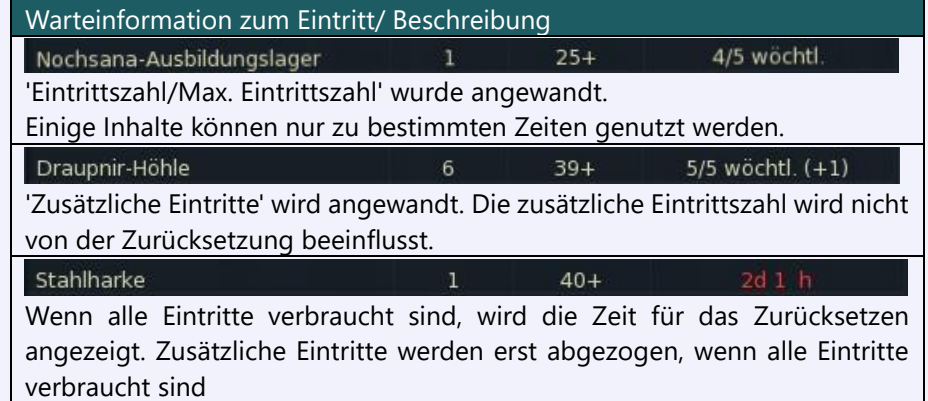

#### <span id="page-3-0"></span>Schlachtfeld-Instanzen

1. Insgesamt 5 Schlachtfeld-Instanzen werden freigeschaltet. Es gelten die folgenden Mindest-Eintrittsstufe und Eintrittsmöglichkeiten (alle Zeiten in UTC+1):

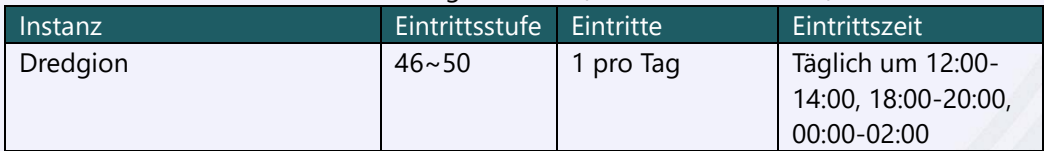

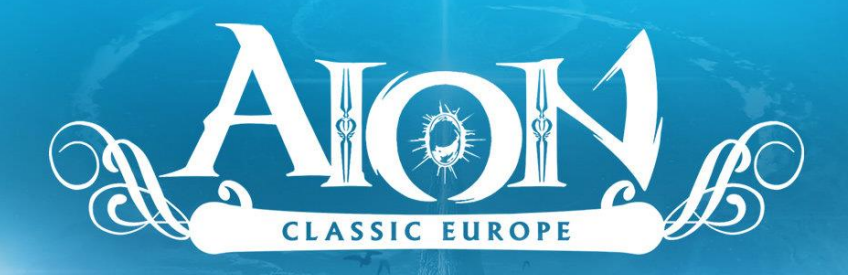

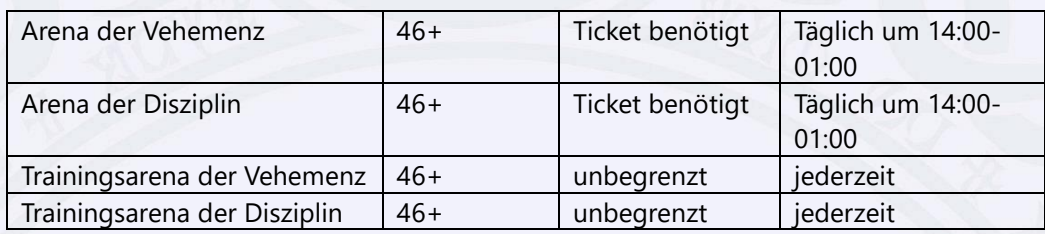

#### 2. Dredgion

a. Der Eintritt kann über das Eintritts-Symbol, das zur Eintrittszeit links von der Minikarte erscheint, oder bei den folgenden NSCs angefragt werden:

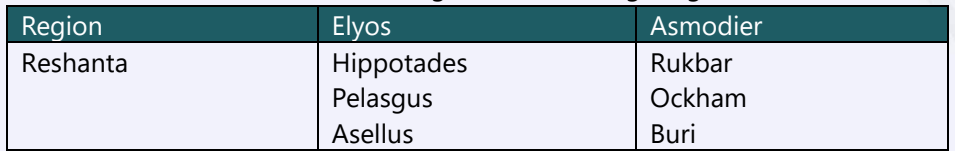

b. Wenn das Schlachtfeld beendet ist, wird der Charakter zu seinem Fraktions-Landeplatz teleportiert.

#### 3. Empyrianische Feuerprobe

- a. Zur Empyrianischen Feuerprobe gelangt man mithilfe der 'Teleport-Statue' in der Hauptstadt der jeweiligen Fraktion.
- b. Über die Empyrianische Feuerprobe können die Arena der Disziplin bzw. Vehemenz und die jeweilige Trainingsarena betreten werden.
- c. Für den Eintritt in die Arena wird ein Ticket benötigt. Die Trainingsarena kann unbegrenzt betreten werden.
- d. Tickets erhält man durch die PvP-Quest oder beim Verwaltungshauptmann in der Empyrianischen Feuerprobe.

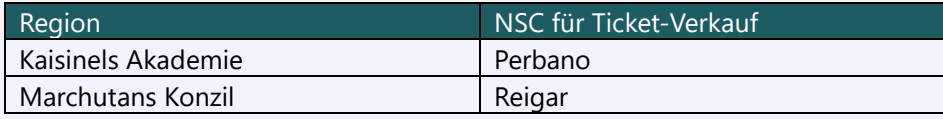

e. Bei den jeweiligen Verdiensthändler-NSCs, die sich im Amt für Belohnungen in der Empyrianischen Feuerprobe aufhalten, können die Abzeichen, die man durch die Teilnahme erhält, gegen Belohnungen eingetauscht werden.

f. In der Trainingsarena sind keine Belohnungen erhältlich.

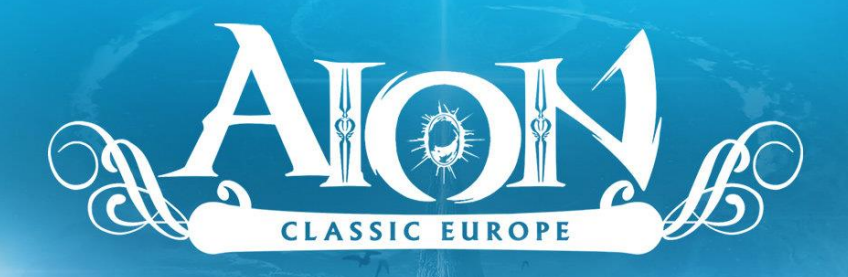

#### <span id="page-5-0"></span>Festungskampf

1. Der Festungskampf findet im Unteren Abyss, Oberen Abyss sowie im Abyss-Kern zu folgenden Zeiten statt (alle Zeiten in UTC+1):

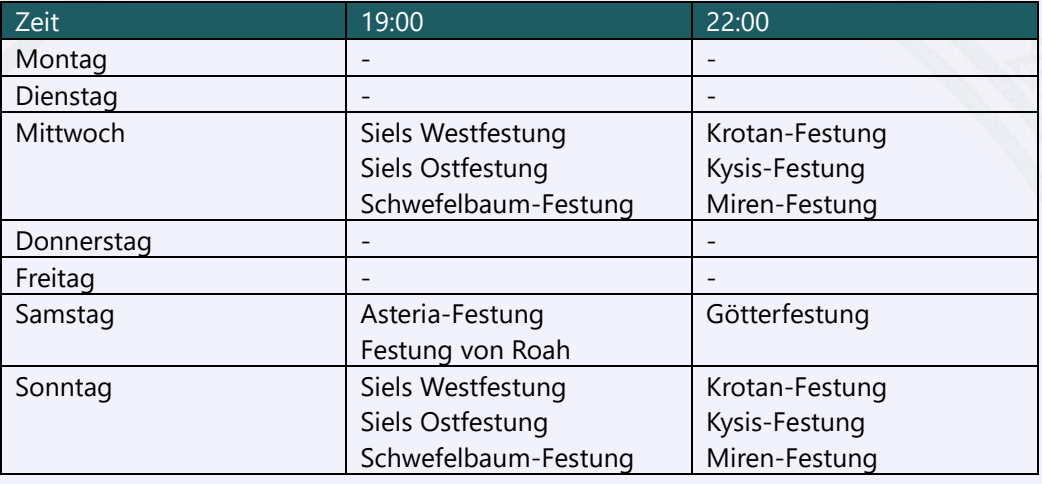

- a. Der Festungskampf um die Festungen im Unteren/Oberen Abyss dauert 30 Min.
- b. Der Festungskampf um die Götterfestung dauert 50 Min.
- 2. Die Anzahl der Belohnungen und die Anzahl der Spieler, die beim erfolgreichen Festungskampf Belohnungen erhalten, ist wie folgt:

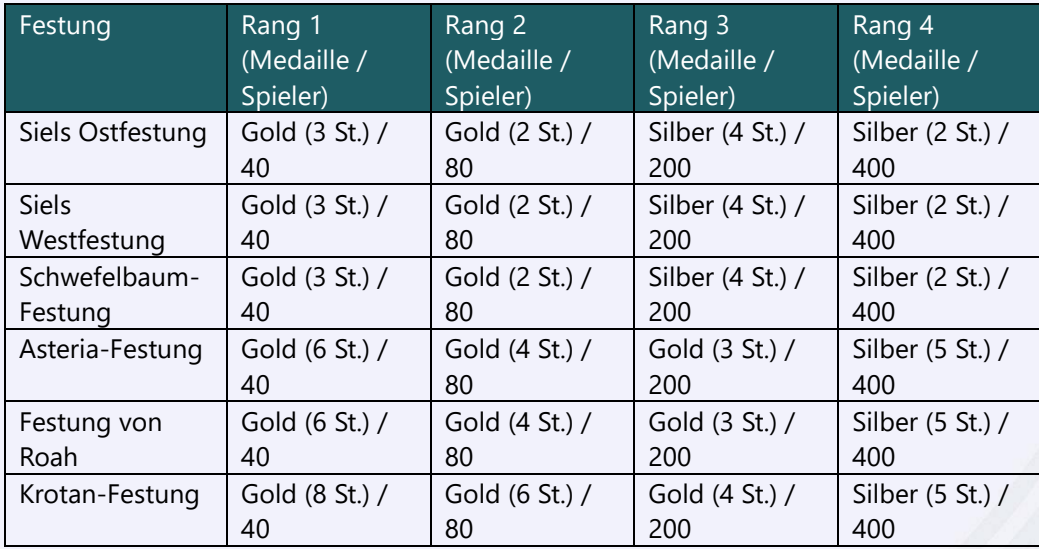

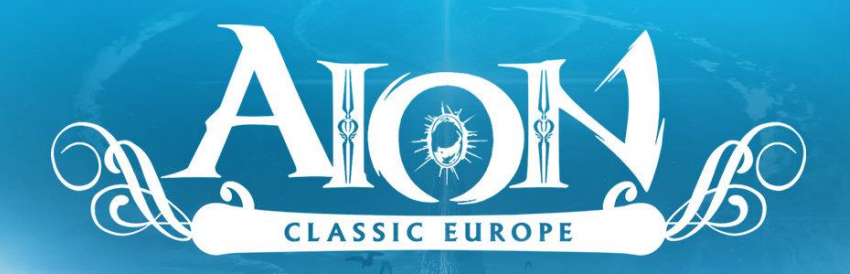

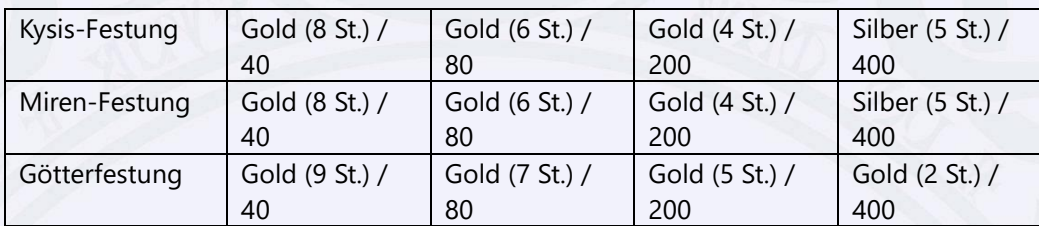

3. Wenn Balaur im Besitz der Festung sind und Elyos oder Asmodier die Festung erobern, erhält die jeweils andere Fraktion, für die die Eroberung fehlschlug, eine Belohnung.

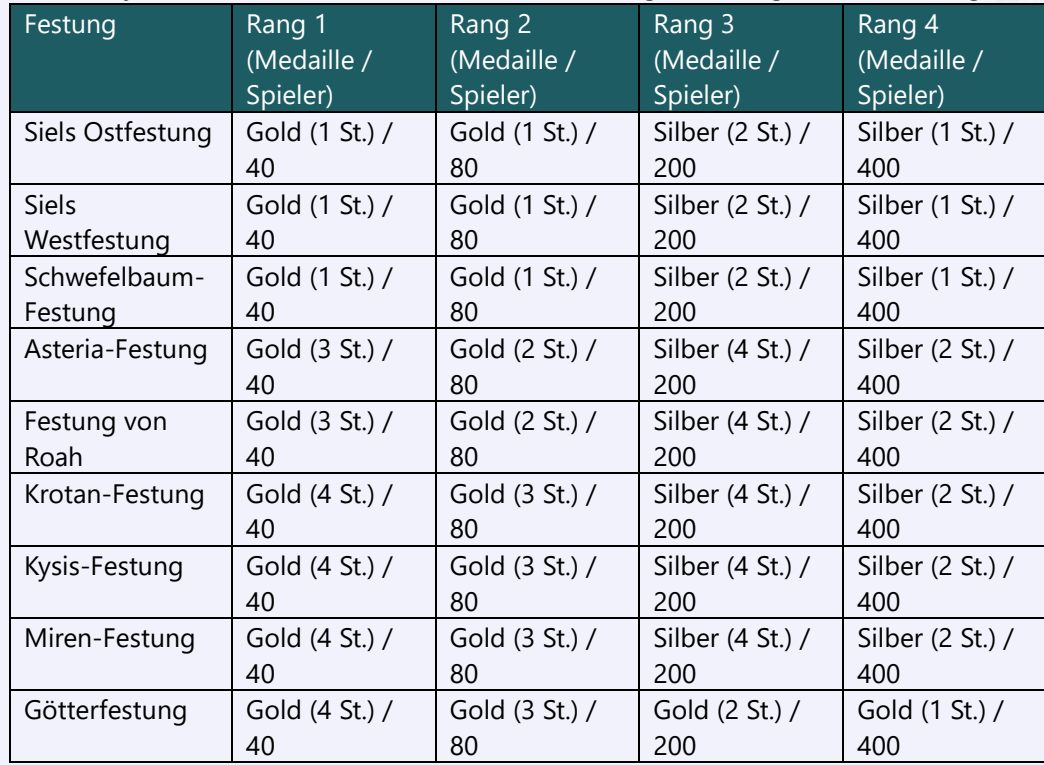

4. Belohnungen werden nach Ende des Festungskampfs automatisch per Post gesendet.

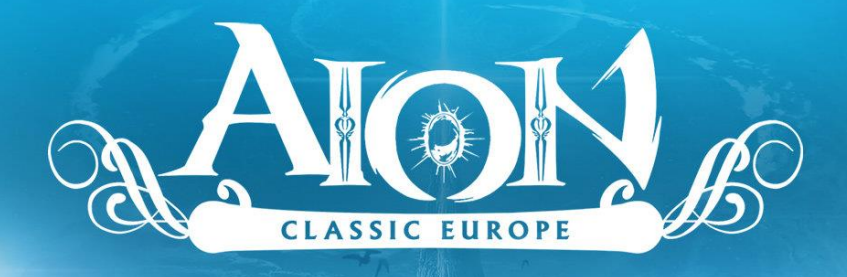

#### <span id="page-7-0"></span>Risse

- 1. Durch Risse können feindliche Gebiete erreicht und viele spannende Inhalte erlebt werden.
- 2. Die Risse entstehen zu folgenden Zeiten an bestimmten Orten (alle Zeiten in UTC+1):

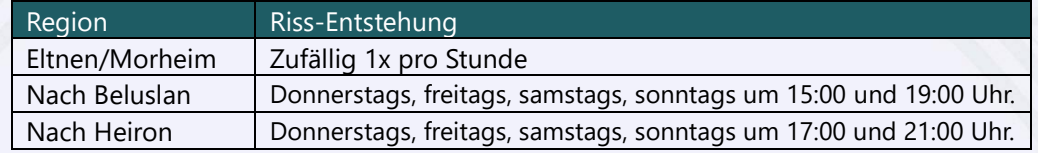

- a. Nach Erledigen der Haupt-Named-Monster in Eltnen/Morheim/Heiron/Beluslan erscheint ein garantierter Riss.
- 3. Bei der Benutzung von Rissen tritt das Schlächtersystem in Kraft.
	- a. Spieler können dafür bestraft werden, wenn sie eine große Anzahl an Spielern der gegnerischen Fraktion in deren Gebieten besiegen.
	- b. Mit jedem Besiegen eines gegnerischen Spielers wird eine bestimmte Anzahl an Schlächterpunkten hinzuaddiert. Wenn die Anzahl einen gewissen Wert überschreitet, tritt ein zweistufiger Bestrafungseffekt in Kraft.
		- i. Erste Stufe:
			- Azphels/Ariels Fluch: Keine Riss-Benutzung mehr möglich.
		- ii. Zweite Stufe:
			- Azphels/Ariels göttliche Bestrafung: Keine Riss-Benutzung mehr möglich. Keine Wiederauferstehung am Kisk im gegnerischen Gebiet möglich.
	- c. Spieler mit dem Bestrafungseffekt werden mit einem Symbol markiert, solange sie sich im gegnerischen Gebiet aufhalten.
- 4. Schlächterpunkte können wie folgt bereinigt werden:
	- a. Für die Reinigung werden Kinah benötigt und sie kann unbegrenzt durchgeführt werden. Je öfter die Reinigung durchgeführt wird, desto höher werden die Kosten.
	- b. Die Anzahl der Reinigungen wird täglich um 12:00 Uhr (UTC+1) zurückgesetzt.
	- c. Die Reinigung kann bei den unten genannten NSCs durchgeführt werden.

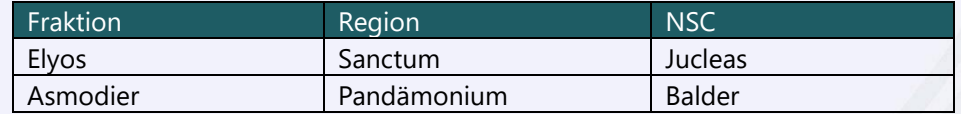

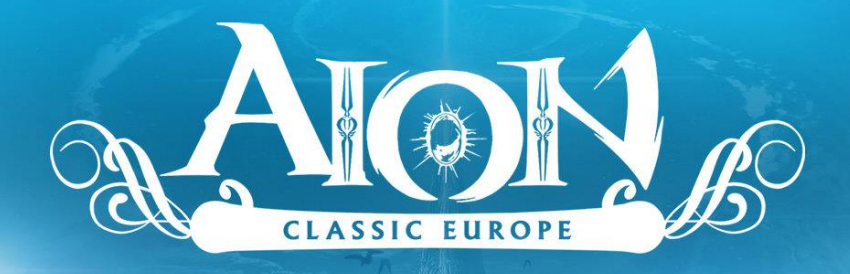

#### <span id="page-8-0"></span>Charakter

- 1. Der Charakter kann bis auf Stufe 50 aufsteigen.
- 2. Mit steigender Stufe können von den jeweiligen Berufsmeistern die passenden Fertigkeitsbücher erworben und verwendet werden, um Fertigkeiten zu erlernen.
- 3. Per Handelsanfrage kann man direkt mit einem anderen Charakter handeln; über den privaten Laden können eigene Gegenstände verkauft werden.
	- a. Für 'Handeln' und 'Privater Laden' muss der Effekt von Siels Energie aktiv sein.
	- b. Charaktere unter Stufe 10 können nicht privat handeln, keinen privaten Laden aufstellen und keine Post versenden.
- 4. Die Funktion 'Kinahverteilung in Gruppen' ist für Charaktere bis Stufe 9 nicht möglich.
- 5. Die Namen von Spielercharakteren werden in unterschiedlichen Farben angezeigt, um Stufenunterschiede deutlicher zu machen.

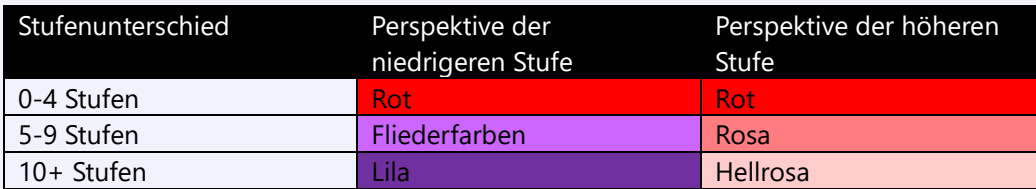

### <span id="page-8-1"></span>Professionen

- 1. Jeder Charakter kann verschiedene Professionen erlernen. Mit diesen können nützliche Gegenstände und Ausrüstung hergestellt werden. Um einen Beruf zu erlernen muss man in der jeweiligen Hauptstadt das Handwerksviertel aufsuchen.
	- a. Die folgenden Professionen können erlernt werden: Kochen, Alchemie, Handwerkskunst, Schneidern, Rüstungsschmieden und Waffenschmieden.
	- b. Herstellung ist bis Stufe 449 möglich.

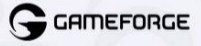

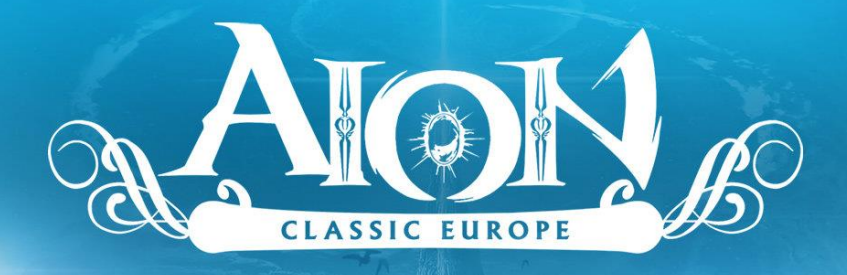

#### <span id="page-9-0"></span>Quests

1. Quests können wie folgt mit anderen Spielern geteilt werden:

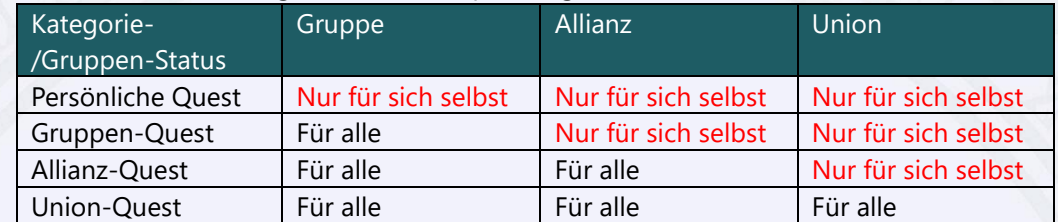

#### <span id="page-9-1"></span>Siels Energie

- 1. Siels Energie ist ein Verstärkungseffekt, der für den ganzen Account gilt.
- 2. Wenn Siels Energie AN ist, gibt es keine Einschränkungen im Spiel. Ist sie AUS, kann man zwar weiterhin spielen, jedoch sind einige Funktionen eingeschränkt.

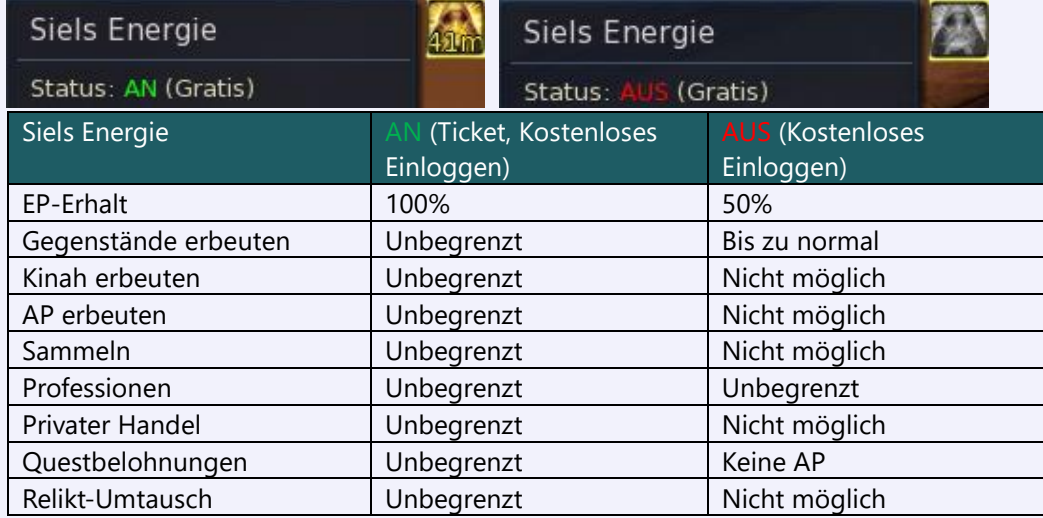

- 3. Täglich um 09:00 Uhr (UTC+1) erhält man 1 freie Stunde.
- 4. Mit dem Erwerb des Tickets kann der Effekt von Siels Energie erhalten werden.
- 5. Wenn die Zeit von Siels Energie abläuft, wird der private Laden geschlossen.

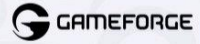

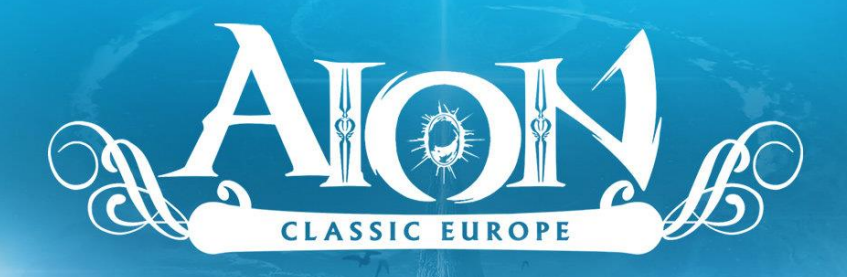

#### <span id="page-10-0"></span>Daeva-Pass

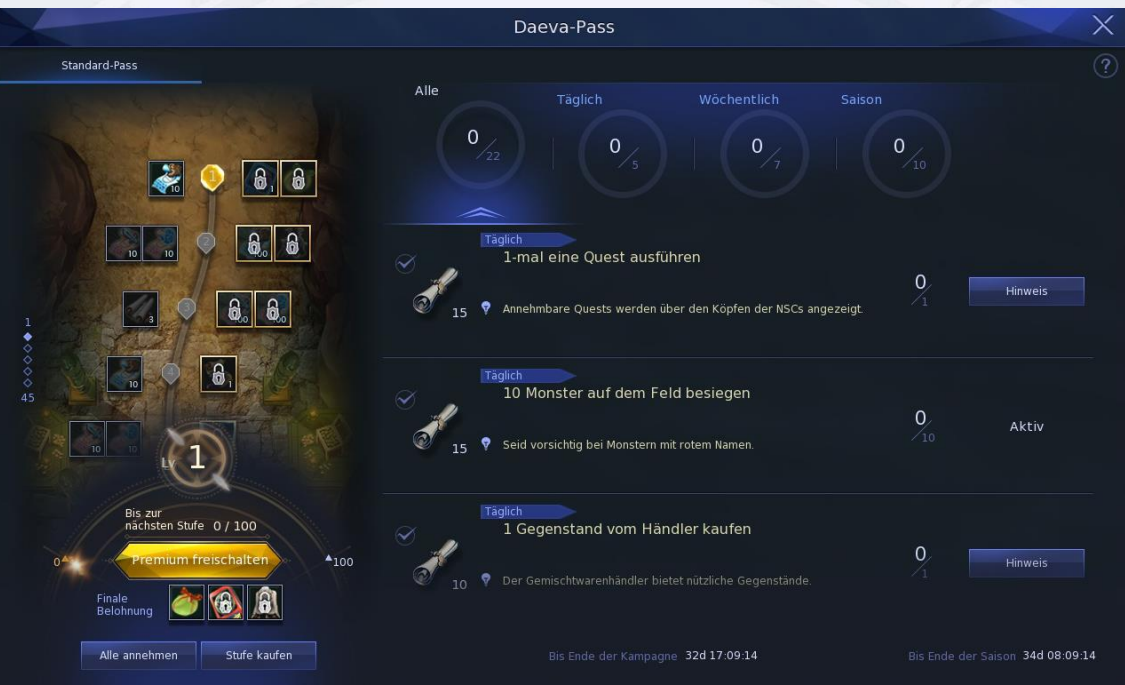

- 1. Unter [Startmenü Daeva-Pass], über den Link-Button auf der Radar-Karte oder mit dem Tastenkürzel [Shift+P] kann der 'Daeva-Pass' eingesehen werden.
- 2. Die Daeva-Pass-Stufe steigt durch tägliche, wöchentliche und saisonale Kampagnen. Pro Stufe erhält man eine Belohnung.
	- a. Kampagnen finden täglich, wöchentlich und saisonal statt und werden um 09:00 Uhr (UTC+1) zurückgesetzt.
	- b. Jede Kampagne führt ihre eigenen EP auf, die in der Kampagnenliste einzusehen sind.
	- c. Werden die Premium-Belohnungen freigeschaltet, kommen zusätzliche Belohnungen hinzu.
- 3. Durch 'Stufe kaufen' können Daeva-Pass-Stufen erworben werden.
- 4. Der Daeva-Pass gilt pro Charakter.

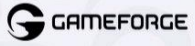

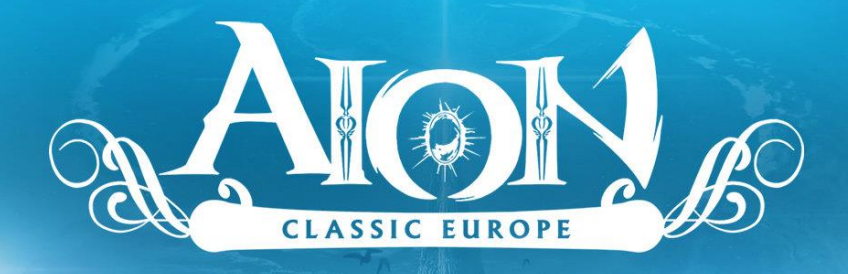

- a. Jeder Charakter im Account kann tägliche, wöchentliche und saisonale Kampagnen abschließen und die Belohnungen werden jeweils an diesen Charakter ausgezahlt.
- b. 'Premium freischalten' und 'Stufe kaufen' werden ebenfalls pro Charakter erworben.
- 5. Kampagne und Belohnungen ändern sich saisonal.

#### <span id="page-11-0"></span>UI

- 1. Im Spielerinventar sind die folgenden weiteren Inventarmöglichkeiten zu finden:
	- a. Ein Extrawürfel, in dem man Questgegenstände, Münzen und Medaillen lagern kann.
		- i. Er kann über das Extra-Symbol im unteren Bereich des Inventars geöffnet werden.
		- ii. Questgegenstände, Münzen und Medaillen werden automatisch im Extrawürfel abgelegt.
		- iii. Im Extrawürfel können insgesamt 102 Gegenstände aufbewahrt werden.
		- iv. Durch Klick auf die Schaltfläche 'Automatisch anordnen' können die Gegenstände im Extrawürfel sortiert werden.
		- v. Alle anderen Funktionen gleichen denen im Inventar.
	- b. Die Funktion 'Integrierte Miol-Beutel', mit der alle Taschen mit adoptierten Miols eingesehen werden können.
		- i. Sie kann über das Symbol im unteren Bereich des Inventars geöffnet werden.
		- ii. Das Verschieben von Gegenständen ist nur in die aufgerufene Tasche möglich.
		- iii. Das Öffnen von 'Integrierte Miol-Beutel' ist bei manchen NSC-Dialogen oder im Funktionsfenster nicht möglich.
		- iv. Wenn das Inventar und 'Integrierte Miol-Beutel' zeitgleich geöffnet sind, können Gegenstände per Rechtsklick verschoben werden.
		- v. Wenn 'Integrierte Miol-Beutel' offen ist, werden Verbrauchsgüter nicht verbraucht.

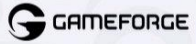

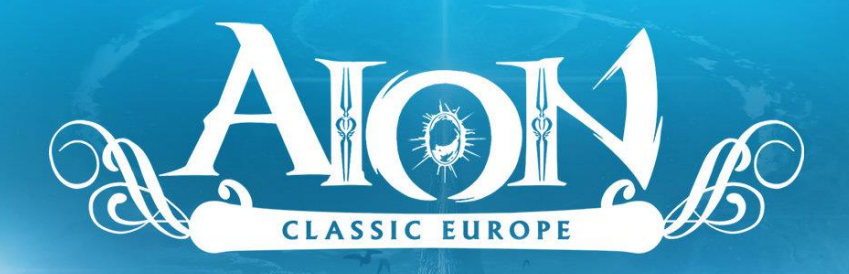

- vi. Über 'Systemmenü Tastenbelegung' kann eine Schnelltaste festgelegt werden.
- vii. Ansonsten funktioniert 'Integrierte Miol-Beutel' wie andere Miol-Beutel.
- 2. Funktion: Charakter-Aussehen können nun gespeichert werden.
	- a. Die Anzahl der möglichen Erweiterungen kann mit Kinah erhöht werden.

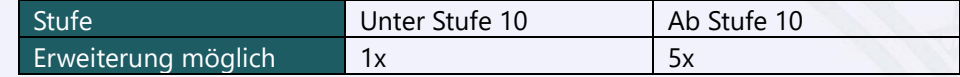

- b. Fährt man mit der Maus über das Abzeichen in der Liste, wird die verbleibende Zeit angezeigt
- 3. Hinzugefügte Funktion: Gegenstands-Aussehen kann nun gespeichert werden.

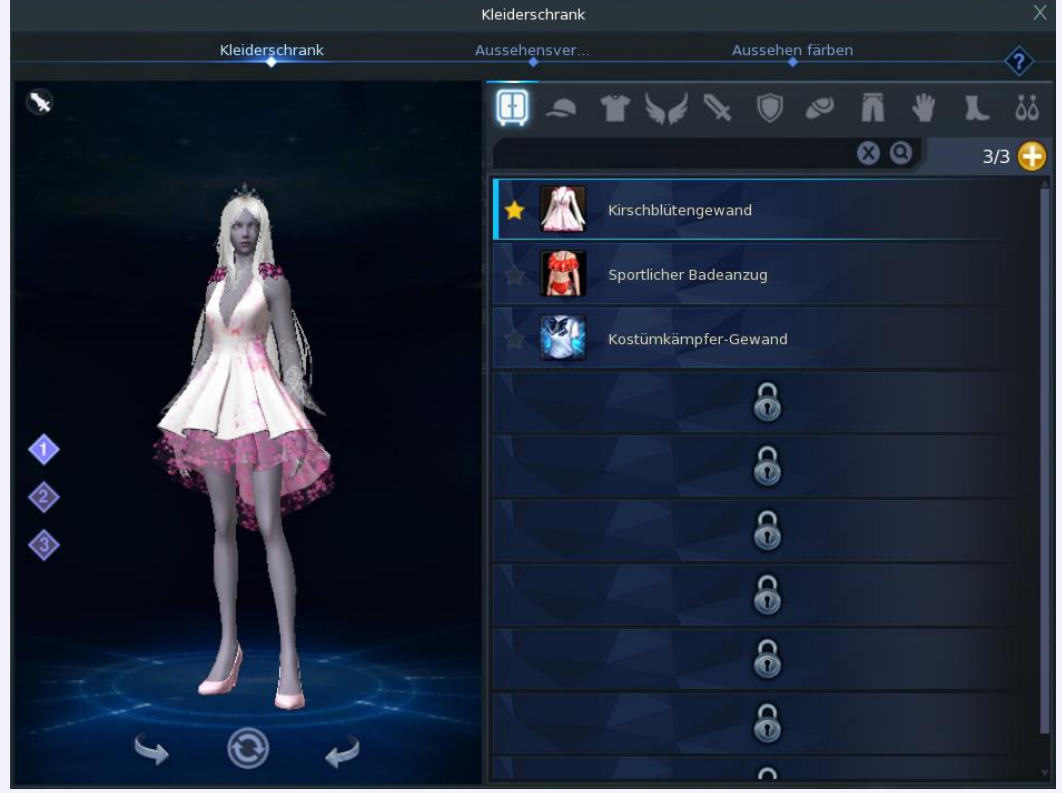

- a. Der Kleiderschrank ist charaktergebunden.
- b. Im Kleiderschrank können nur Gegenstände registriert werden, bei denen eine Erscheinungsextraktion möglich ist.

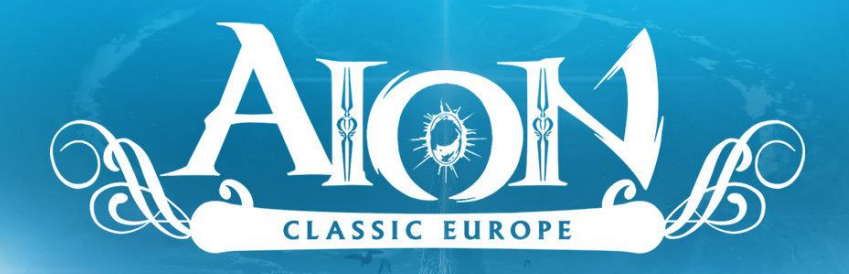

- c. Mit dem Aussehen, das im Kleiderschrank registriert ist, kann das Aussehen von Ausrüstungen geändert werden.
- d. Das im Kleiderschrank registrierte Aussehen kann gefärbt werden.
- e. Die Slots im Kleiderschrank können mit Quna oder Gegenständen erweitert werden.

#### <span id="page-13-0"></span>AION Classic-Shop

- 1. Im AION Classic-Shop können neben Siels Energie und Quna auch Bonbons, Miols, Kleidung und weitere Gegenstände erworben werden.
	- a. Der Shop kann über das Shop-Symbol neben der Minikarte aufgerufen werden.
- 2. Die 'Item verschenken'-Funktion im Shop kann verwendet werden, sobald ein Charakter Stufe 30 erreicht hat.
	- a. Bis zu 5 Items pro Tag/Account können an Spieler auf der Freundesliste eines Charakters verschenkt werden.
		- i. Nach Hinzufügen von Charakteren auf die Freundesliste im Spiel, kann es einige Zeit dauern, bis diese korrekt im Shop angezeigt wird.
	- b. Siels Energie wird direkt dem Account gutschrieben, an den sie verschenkt wurde. Es wird kein Item an einen Charakter gesendet.

#### <span id="page-13-1"></span>Gameforge Features

- 1. Die folgenden Anpassungen wurden vorgenommen:
	- a. Charaktere können bis Stufe 50 gelevelt werden.
	- b. Die Anzahl an EXP, die pro Level benötigt werden, wurde erhöht.
	- c. Herstellung, Essenzgewinnung und Äthergewinnung sind bis Stufe 449 möglich.
	- d. Die Teleportfunktion in Quests wurde deaktiviert.
	- e. Die Schlächterpunkte wurden angepasst.
	- f. Die Monster im Oberen Abyss wurden auf Stufe 50 angepasst.